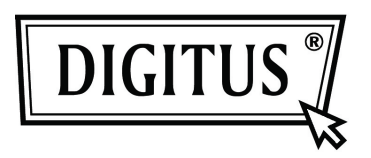

# **Caixa de protecção exterior HDD de 3.5" (8,89cm) de USB 2.0 externo**

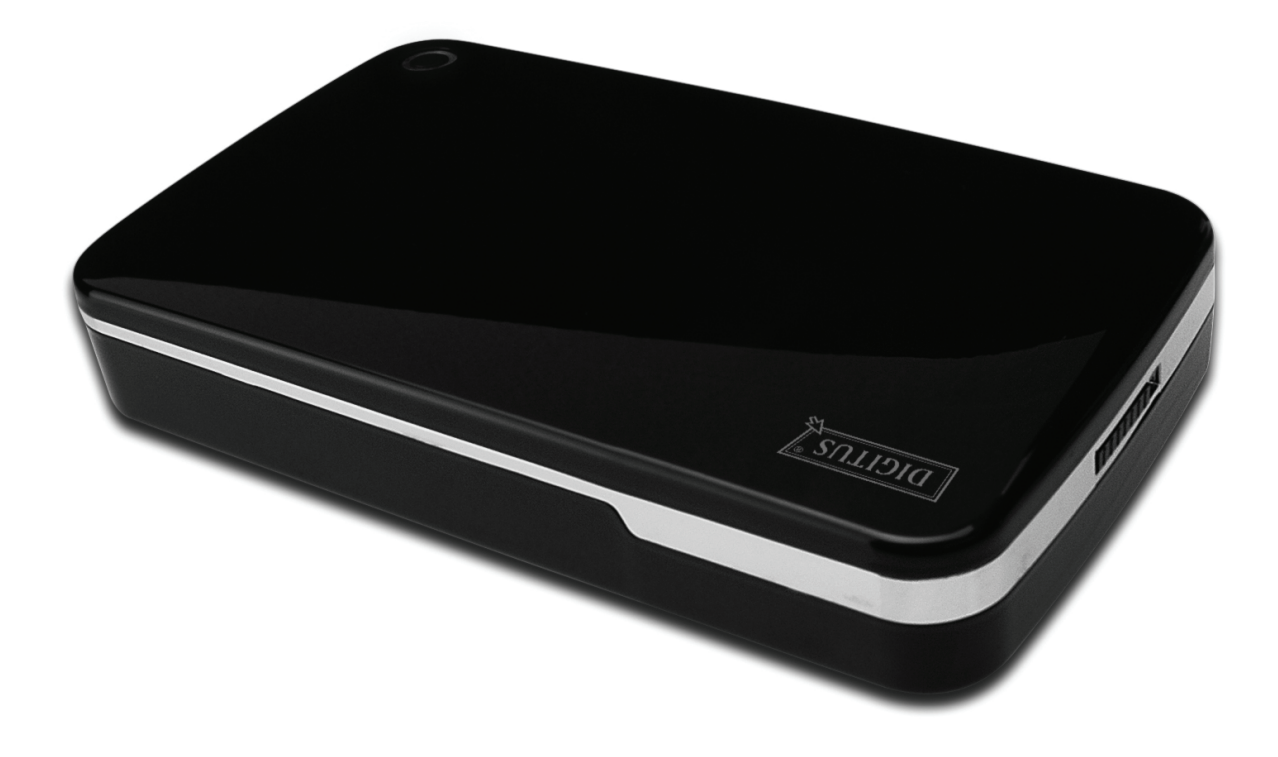

# **Manual do utilizador**

**DA-71050** 

# **Introdução**

Parabéns pela compra deste produto! Iremos mostrar-lhe um novo conceito de memorização com segurança e prático. Temos todo o prazer em lhe oferecer a melhor solução para expandir a capacidade do seu HDD e melhorar a fiabilidade dos seus dados no sistema PC ou Mac. Antes de usar este produto, deve ler cuidadosamente este manual para um conhecimento mais aprofundado do produto.

### **I. Requisitos do sistema**

Requisitos do equipamento: PC, Computador portátil ou sistema Mac com interface USB livre Sistema Operativo: Windows 7/Vista/XP/2000, Mac OS 10.4 ou superior.

#### **II. Características**

- Formato sem parafusos, instalação ou remoção fácil do disco rígido
- Adequado para IDE HDD, 3.5" (8,89cm) standard
- USB 2.0 compatível para interface IDE, velocidade de transferência de dados máxima até 480Mbp/s
- Suporta Arranque a quente e é compatível com Ligar e Reproduzir
- Alimentação: AC100~240V entrada, DC 12V/2A saída

#### **III. Conteúdo da embalagem**

Antes de usar este produto, deve verificar o conteúdo da embalagem. Se não estiver correcto, deve contactar de imediato o revendedor.

- Caixa de protecção exterior HDD de 3,5 polegadas (8,89cm) de USB 2.0
- Adaptador de corrente 12V/2A
- CD apoio ao produto (Manual do Utilizador Multi-Idioma)
- Manual do Utilizador
- Cabo ligação USB 2.0

# **IV. Instalar o equipamento (Deve consultar a imagem na página seguinte)**

- 1. Deslocar o botão de comutação para a posição **[OPEN](**ABRIR**)**.
- 2. Deslocar a tampa superior na direcção da tomada USB.
- 3. Retirar a tampa superior.
- 4. Ligar firmemente o cabo PATA 80 vias e o cabo de alimentação 4 vias na porta apropriada na parte de trás do HDD.
- 5. Empurrar o HDD para dentro da caixa de protecção exterior devagar e cuidadosamente.
- 6. Deslocar a tampa superior para a caixa principal.
- 7. Deslocar o botão de comutação para a posição **[CLOSE](**FECHAR**)**.
- 8. Introduzir a caixa de protecção exterior na base ligada.
- 9. Ligar o cabo de ligação USB 2.0 à caixa de protecção exterior e ao PC.
- 10. Ligar o adaptador de alimentação à caixa de protecção exterior e à fonte de alimentação.

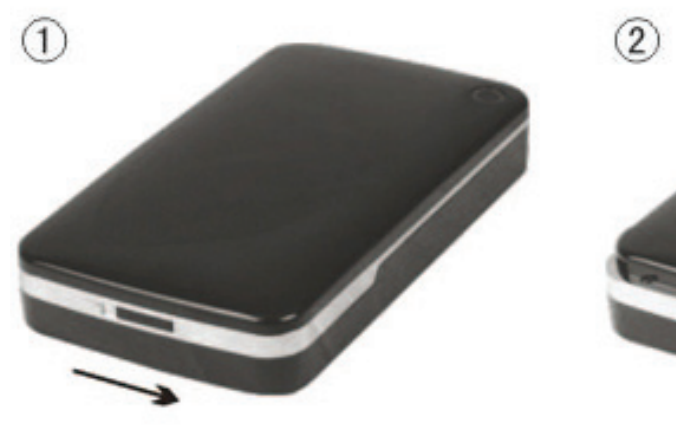

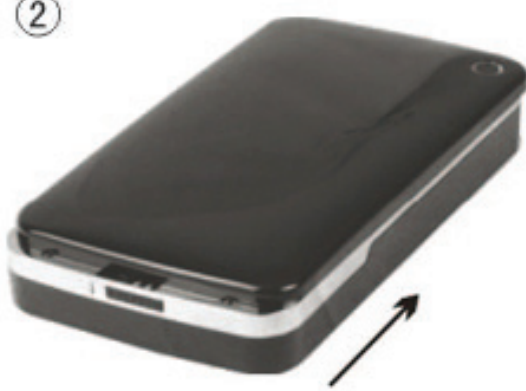

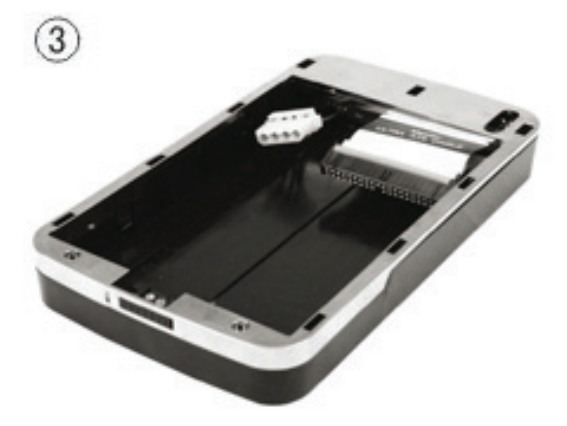

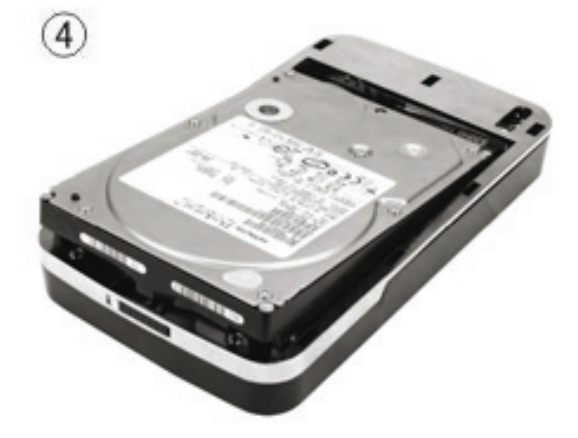

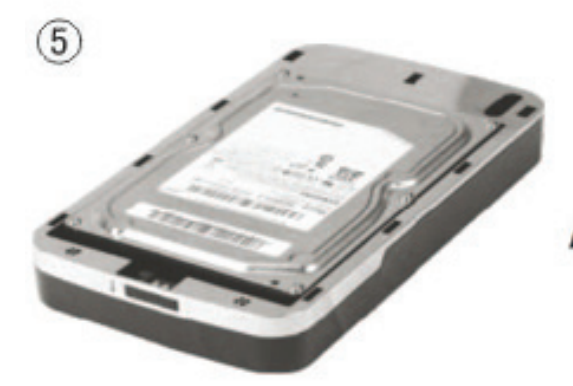

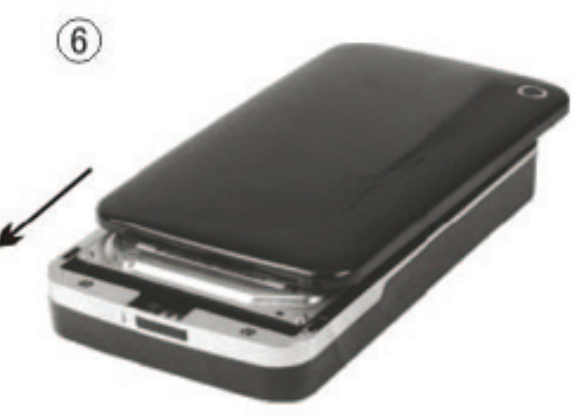

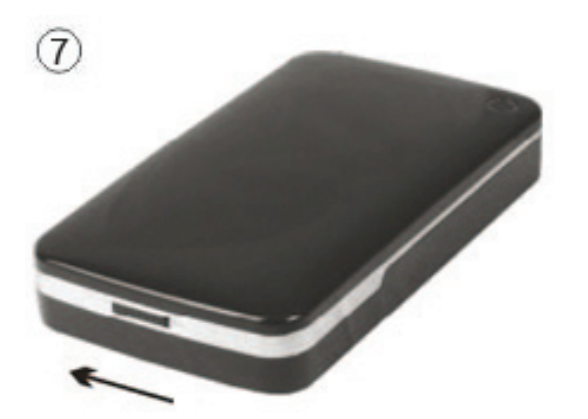

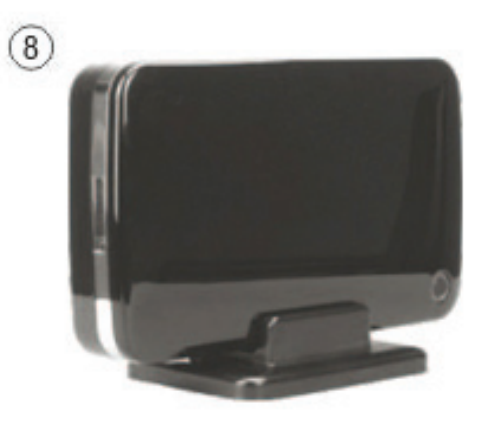

## **V. Instalação do controlador**

#### **a. Em Windows 7/Vista/XP/2000: não é necessário controlador**

Nos sistemas Windows 7/ Vista/ XP/2000, o sistema detectará automaticamente o novo equipamento

e completará a configuração! Depois aparecerá um igrada cone na zona da base inferior da barra de ferramentas do sistema como se indica abaixo:

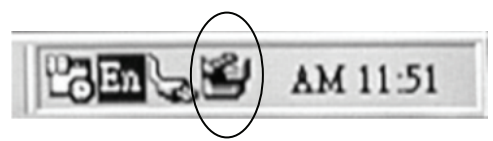

Parabéns por poder apreciar este novo produto!

#### **b. Modo de configuração no sistema Mac OS**

No sistema Mac OS 9.0 ou posterior, o sistema pode encontrar automaticamente o controlador. E se o seu sistema for Mac OS 8.6, deve descarregar [USB Mass Storage Support 1.3.5], a partir da seguinte ligação: http://www.apple.com/support

#### **VI. Alimentação:**

Alimentação: Entrada de tensão: AC 100~240V, 50/60Hz Saída de tensão: DC 12V/2A

#### **VII. Remover a caixa de protecção externa**

Antes de remover esta unidade do seu computador, deve completar os seguintes procedimentos para uma retirada segura:

- 1. Clicar o <sup>19</sup> ícone na janela [Desktop](AMBIENTE DE TRABALHO) do seu computador.
- 2. Aparecerá uma mensagem [Safely Remove Hardware](Remover o equipamento com segurança) clicar o botão [Stop](Parar).
- 3. Aparecerá a mensagem [It is now safe to remove the USB device](É agora seguro remover o dispositivo), fechar a janela [Safely Remove Hardware](Remover o equipamento com segurança).

Remover o cabo USB e desligar o adaptador se for o caso.

#### **VIII. Formatar um novo disco rígido**

Se usar um novo Disco Rígido, deve formatá-lo antes de o usar, deve seguir os passos abaixo indicados para formatar o seu novo disco rígido:

- 1. Clicar à direita em [My Computer](Meu Computador), e seleccionar [Manager](Gestor).
- 2. O sistema mostrará a janela "Computer Manager(Gestor do Computador)", e clicar na janela à esquerda em [Disk Manager](Gestor do Disco).
- 3. Na janela à direita, aparecerá a mensagem de novo Disco Rígido no disco do sistema, como por exemplo [Seagate...].
- 4. Clicar à direita no novo disco, e seleccionar [Delete partition](Apagar Partição).
- 5. Clicar à direita no novo disco, e seleccionar [New partition](Nova Partição).
- 6. Clicar à direita no novo disco, e seleccionar [New logical drive](Novo controlador lógico).
- 7. Clicar à direita no novo disco, e seleccionar [Format disk drive](Formatar controlador do disco).
- 8. Agora já formatou o novo disco rígido, depois em [My Computer](Meu Computador), aparecerá o novo Disco Rígido e pode começar a usá-lo.